# **OPENING PROCEDURES POLL PAD ASSEMBLY**

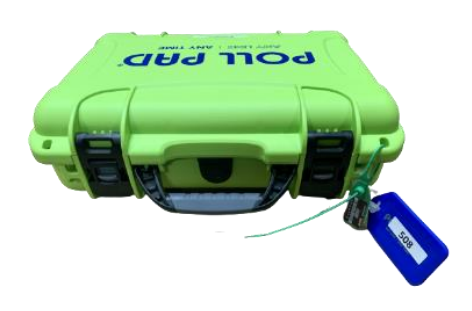

#### **1. Check security of case**

**STOP! If Poll Pads were not updated with latest voter file, first use separate Poll Pad Update guide. Notify Chief.**

- $\Box$  If Poll Pad has not been opened, seal will be green. If Poll Pad was updated on Monday, seal will be yellow.
- $\Box$  Verify that the blue tag number (EPB-0000) and the seal number match the **Machine Certification Form**.
- Cut seal and put in **#7 Orange Pouch**.

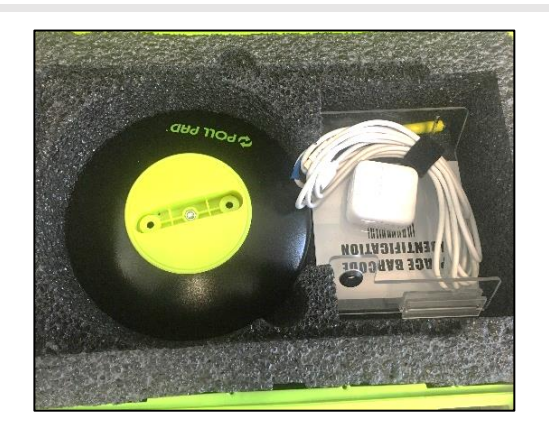

### **2. Remove contents from the cases**

- $\Box$  Remove the contents from the green cases.
- $\square$  Each case contains one Poll Pad and its peripherals:
	- o Poll Pad
	- o Poll Pad base
	- o Power cord and charger
	- o Clear plastic ID holder
	- o Stylus

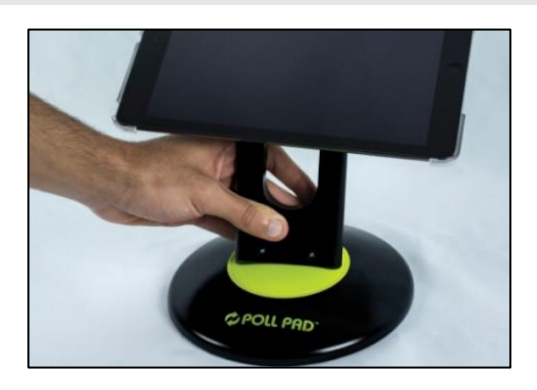

## **3. Assemble base**

- $\Box$  Hold the Poll Pad sideways so that the home button is on the right.
- $\Box$  Rotate the arm so that it points toward you.
- $\Box$  Insert the arm into the slot in the green circle in the base. **CAUTION!** Push down on the arm, not on the Poll Pad.

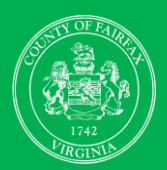

fairfaxcounty.gov/elections elect@fairfaxcounty.gov 703-324-4735 Office of Elections, Rev. 5/22

# **OPENING PROCEDURES POLL PAD ASSEMBLY**

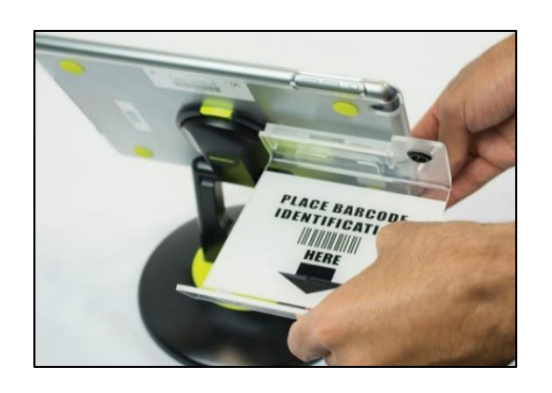

### **4. Assemble ID holder and plug in to power**

- $\square$  Slide the clear plastic ID holder sideways onto the back of the Poll Pad with the white label facing up. Gently—they are easy to break!
- $\square$  Insert the stylus into the round hole of the ID holder.
- $\square$  Plug small end of power cable into Poll Pad below Home button, then plug large end of power cable into charger.
- $\Box$  Plug charger into a surge protector and keep plugged in all day.

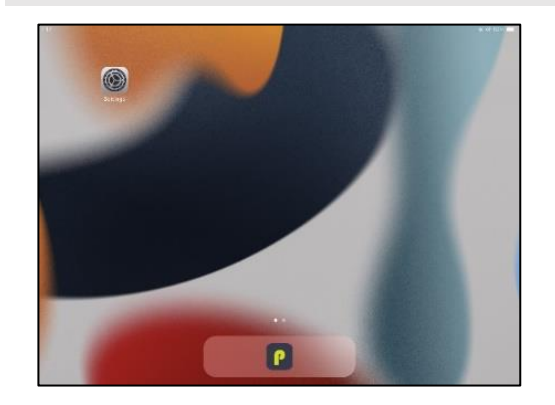

#### **5. Turn on Poll Pad**

- $\Box$  Find the power button on the left side of the Poll Pad.
- $\square$  Press and hold the power button until the Apple logo appears.
- Tap the **green "P" icon** on the bottom of the screen to start the Poll Pad application.

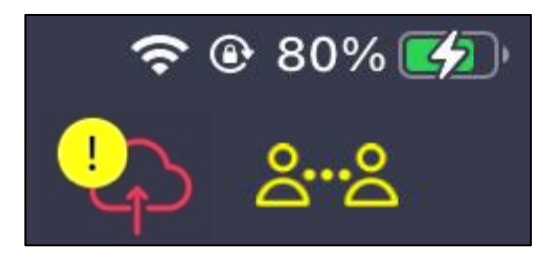

## **6. Finish assembly**

- $\Box$  Make sure battery icon is green with a lightning bolt through it.
- $\square$  Position Poll Pads within 30 feet of each other so they can sync.
- Check the **sync icon** that looks like two people. If the **sync icon** is red, tap it and then tap **Start Syncing**. The icon will turn yellow.
- $\Box$  The cloud icon may be **red** or not visible while polls are open. This is OK!

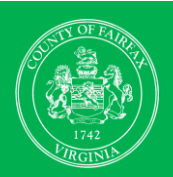

fairfaxcounty.gov/elections elect@fairfaxcounty.gov 703-324-4735 Office of Elections, Rev. 5/22